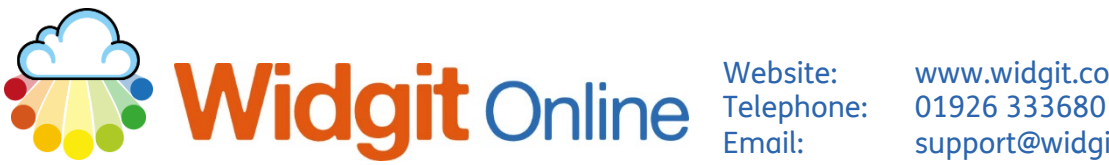

www.widgit.com/support support@widgit.com

# **The Publish Documents Feature**

It is possible to publish a document making it publicly available to view online. This can be useful under specific circumstances but should be used with care. A published document is **fully publicly available** to anyone who searches the internet. Users should therefore **not** publish anything that includes sensitive information, such as names, photographs or other personal identifiers. Publishing this type of information would contravene Data Protection rules and could result in an entire account being locked / taken down. For this reason, account Admins have the ability to turn publishing on and off for other users / managers.

#### **How to Publish a Document**

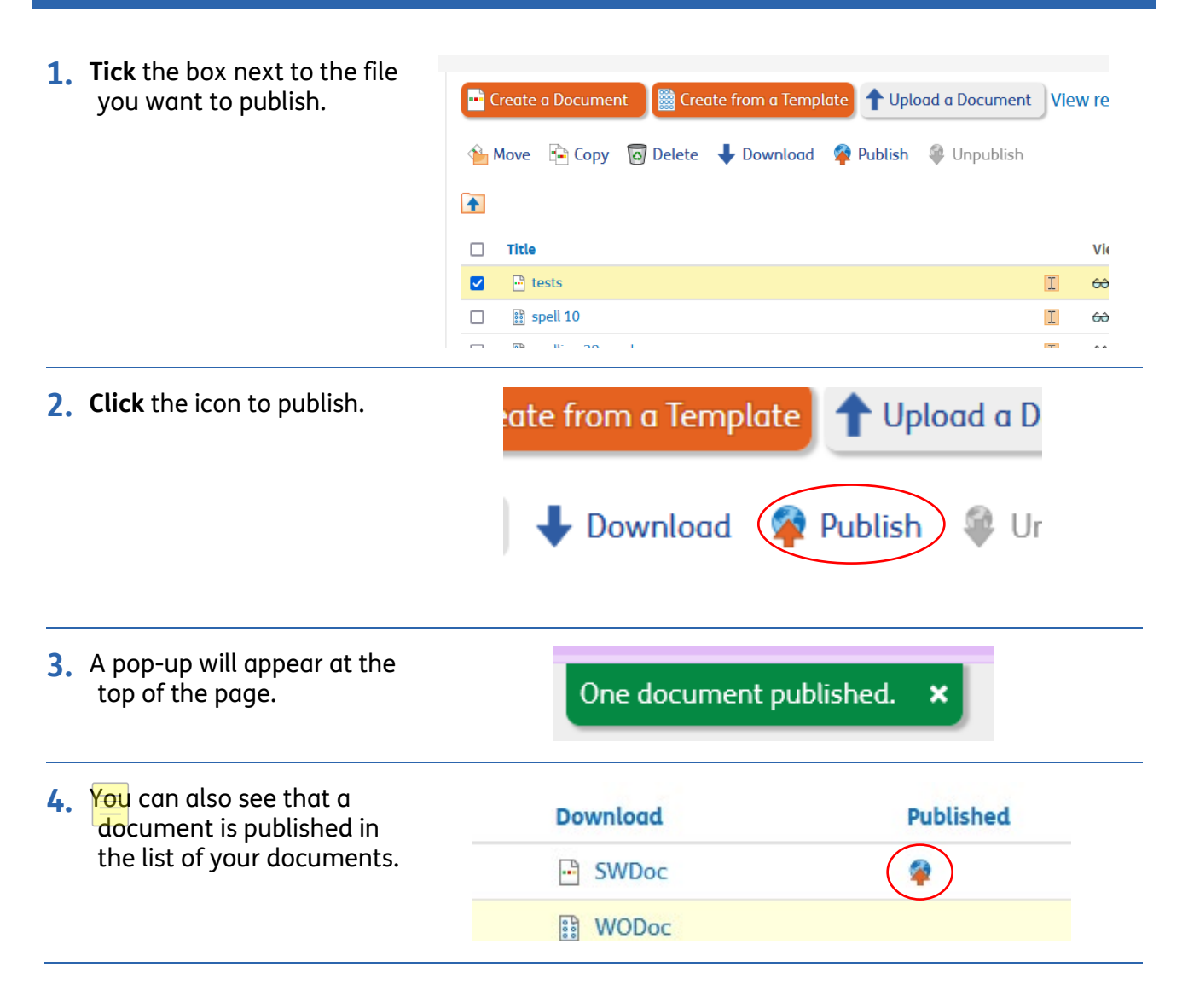

### **Viewing and Sharing Published Documents**

**1.** To view published documents click **Browse**  uments **OO** Browse AI **Browse Published Extras Published** at the top of the page. **2.** You can now see your Home My files **Shared files** Other users' files published files and folders. **Vicky's documents**  $\Box$ Cat stickers group symbols phonic test **Test Items** ■ ■ ● B Zoom: 100% > **3. Click** on the file you want  $\vee$  Speed: Standard  $\vee$ to view / create a link for; **O f** Cat stickers this will open the file. **The Color AND A 4.** To share a link to the file, **scroll** to the bottom of **Direct link Back to Vicky's public documents** the document and **click** the **Direct Link** button. **5.** You can choose options **Direct Link**  $\overline{\mathbf{x}}$ for sharing in the pop-up – set an expiry date and You can enable a direct link web address for any of your documents. Anyone who knows this direct link can use it to view the document, regardless of whether or not it is<br>published. select if you want the link to trigger a download. You can turn off the direct link at any time, preventing anyone from using it to view your document **Click** the **Create direct**  Set expiry date on link **link** button. **None**  $\ddot{\phantom{0}}$  $\Box$ Download document when link is clicked OK

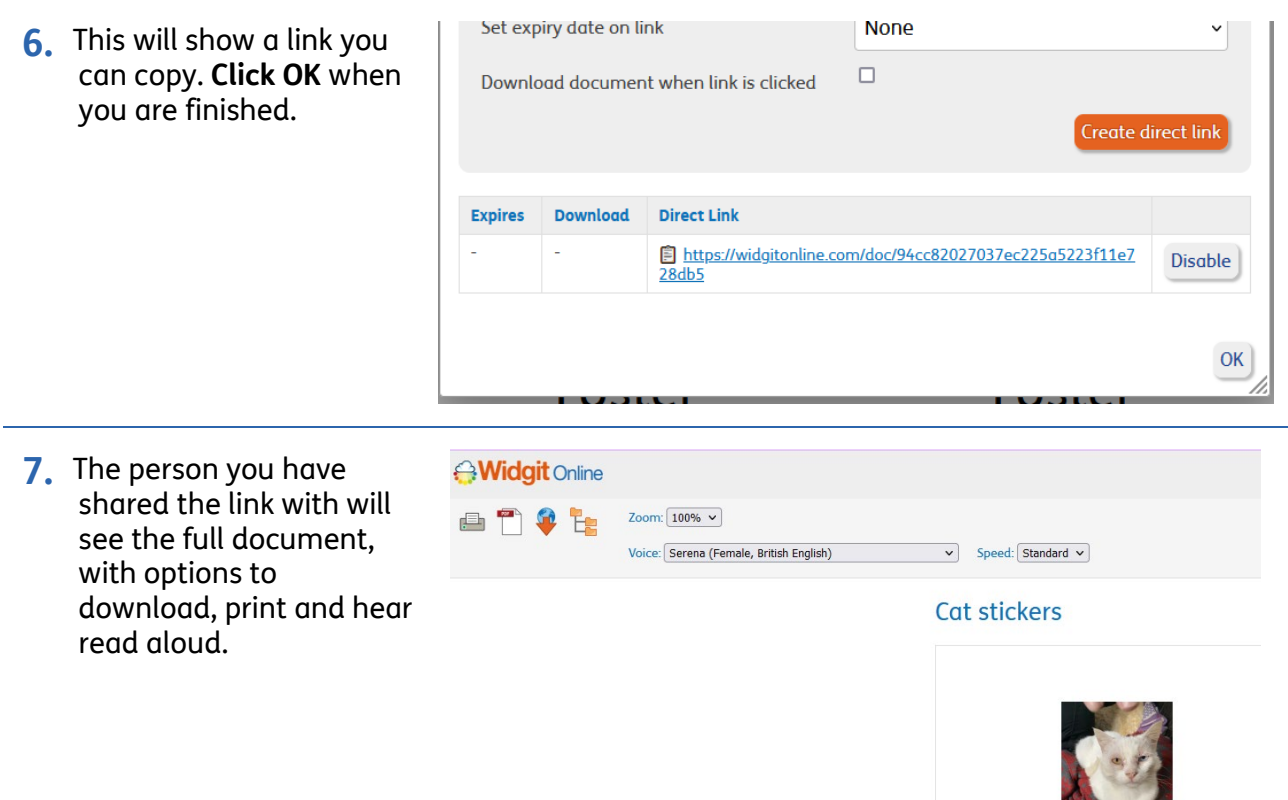

#### **How to Unpublish**

It is possible to unpublish a published document, to make it private again, but anyone who downloaded it when it was in a published state will still have access to the document.

**8.** From within the viewed document, you can click the **Unpublish Icon. You can also select unpublish from the home page.** 

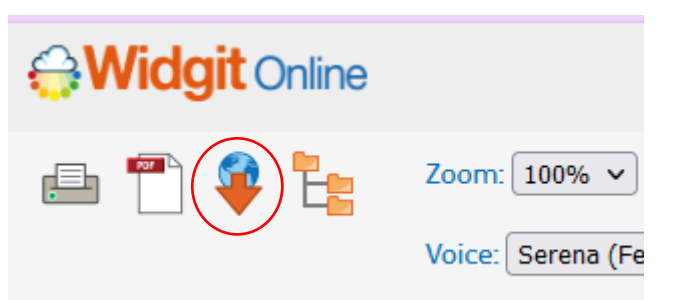

**9.** You will be asked to confirm this in a pop-up – **click OK.**

## Confirm action

×

Are you sure you want to unpublish the document?

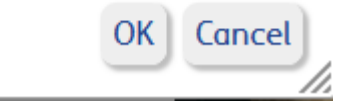

## **How to Restrict Publishing (Admins Only)**

It is possible for account admins to restrict who can and cannot publish documents. We recommend that the feature is switched off as a default for most users / managers.

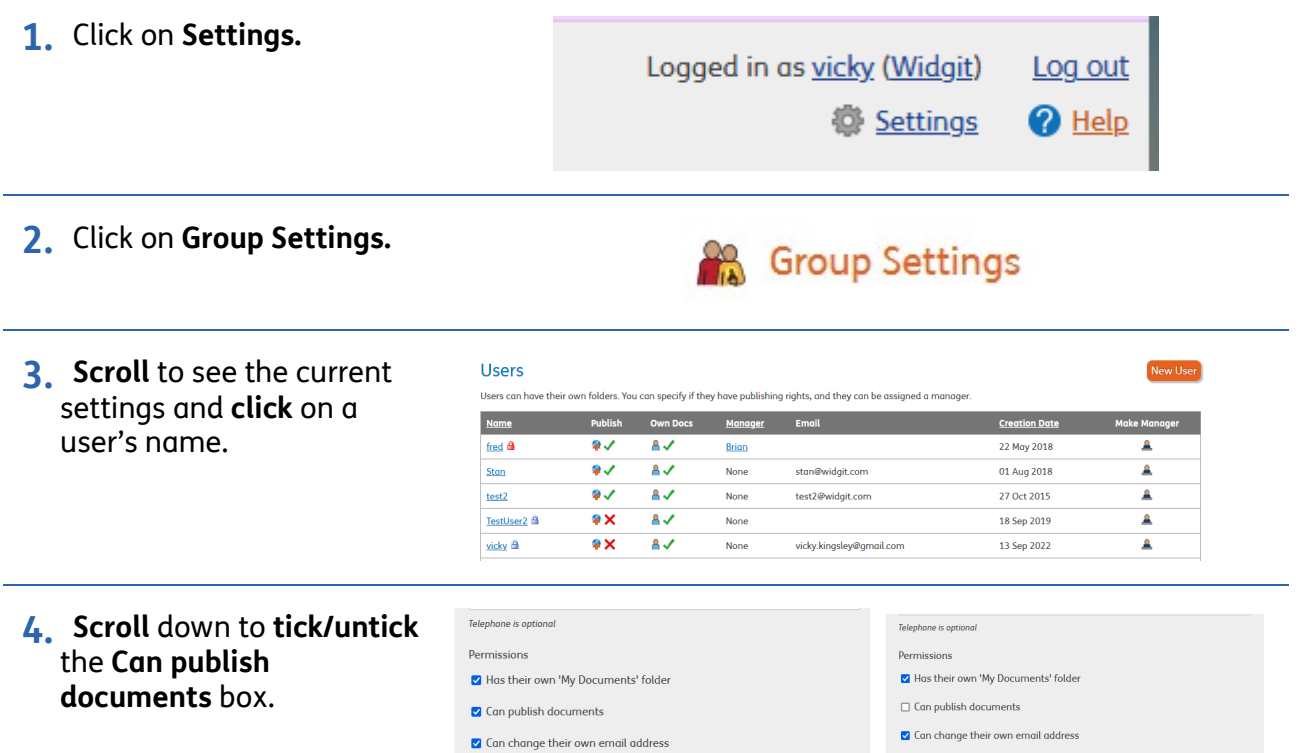